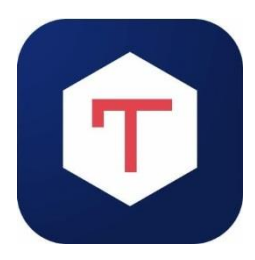

## Inscription au réseau Tchap

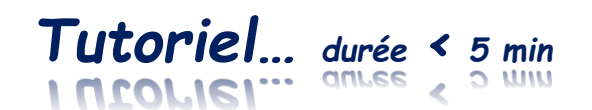

# **Tchap, c'est quoi ?**

Réseau social de l'Etat français, ouvert à tous les fonctionnaires grâce à leur adresse mail professionnelle (enseignants = @dresse académique). Avantage : RGPD respecté !

 $\rightarrow$  Les professeurs de l'enseignement privé peuvent s'inscrire également avec leur @dresse académique  $\rightarrow$  Les formateurs sans @dresse académique doivent demander au créateur du salon de leur envoyer une invitation par mail.

### **A quoi ça va me servir ?**

Recevez une notification sur votre portable lorsqu'une nouveauté est publiée sur Ecogest pour notre filière RC.

- $\rightarrow$  Avantage 1 : être bien informé.e des nouveautés de la filière sans effort, en temps réel et très simplement
- $\rightarrow$  Avantage 2 : être libre de lire la notification ou de la rejeter
- Avantage 3 : Si besoin, depuis votre mobile, accéder à la nouveauté publiée sur Ecogest en touchant le lien interactif de la notification Tchap

# **S'inscrire au réseau social Tchap** *avec votre mobile*

#### **1. Téléchargez l'appli Tchap sur votre mobile :**

> Sur le store de votre mobile (App Store ou Play Store), recherchez « tchap » > Sélectionnez Tchap > Installez (taille  $\approx 80$  Mo) > Acceptez les conditions d'utilisation > Ouvrez Tchap

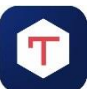

### **2. Créez votre compte Tchap si vous avez une @dresse académique :**

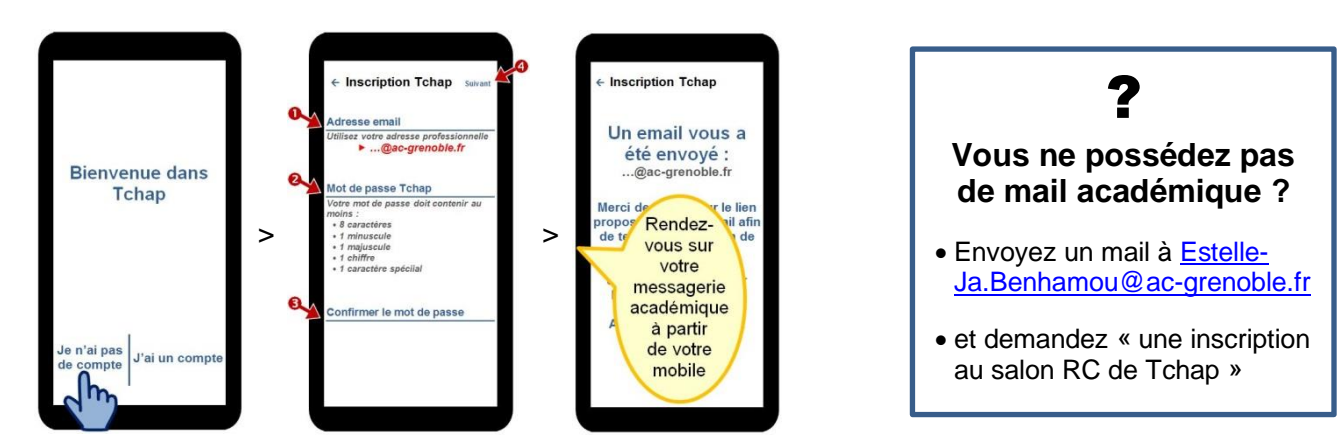

> *Dans votre messagerie adacémique*, objet du mail envoyé par Tchap « **Vérifiez votre adresse email sur Tchap** » > Dans ce mail, cliquez sur : Terminer la validation de l'email

> Acceptez les demandes de Tchap

> *Bienvenue sur la page d'accueil de Tchap*

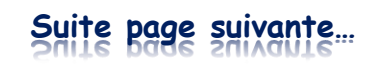

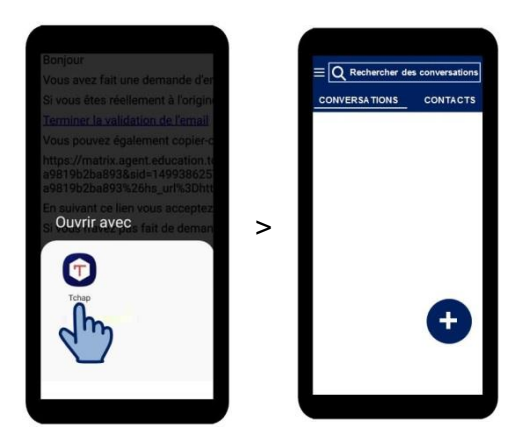

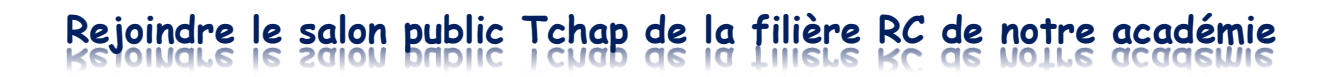

**3. Rejoignez le salon Ac-Grenoble filière Relation Client :**

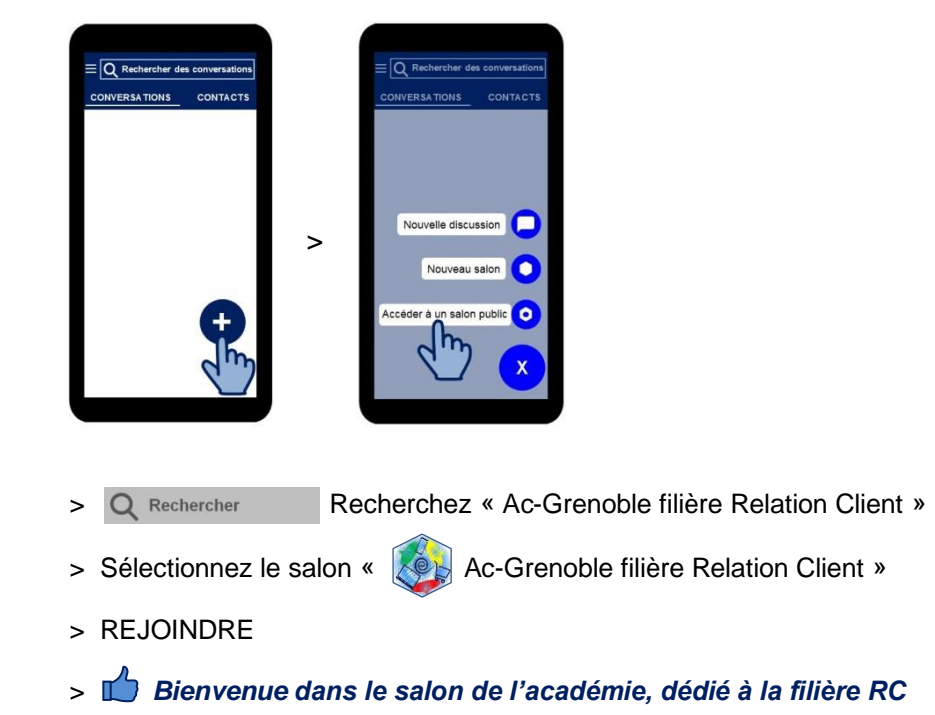

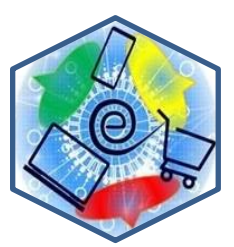

**4. Demandez la notification de chaque publication :**

 $\equiv$ QR ≡lor -Grenoble filière Rel... > Sortez > Activez *au*  > Sur la page du d'accueil Tchap *choix* (CONVERSATIONS salon : « Notification / CONTACTS), pour chaque Sortir d'un cliquez sur les message » salon 3 petits points *ou bien* à droite de « Notification l'étiquette sonnore pour du salon chaque message »

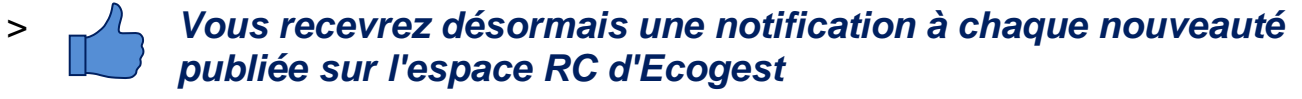

*avec possibilité d'accéder de votre mobile en touchant le lien de la notification.*

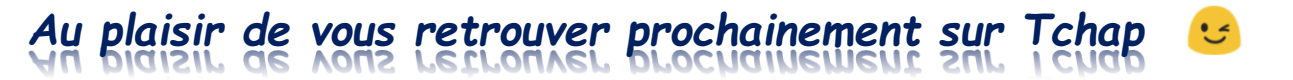